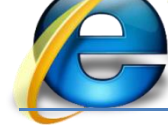

## Devoir de contrôle N°1

- 1) Créer un dossier nommé « Devoir » sous C:\, enregistrer vos fichiers dans ce dossier. (0.25 pts)
- 2) Créer 4 pages Web "Acceuil.htm", "information.htm", "Inscription.htm" et "Animation.htm" dont le contenu de chaque page est décrit ci-dessous.
- **↑ Accueil.htm** : contient un tableau et des images, comme le montre la figure suivante : (3pts)

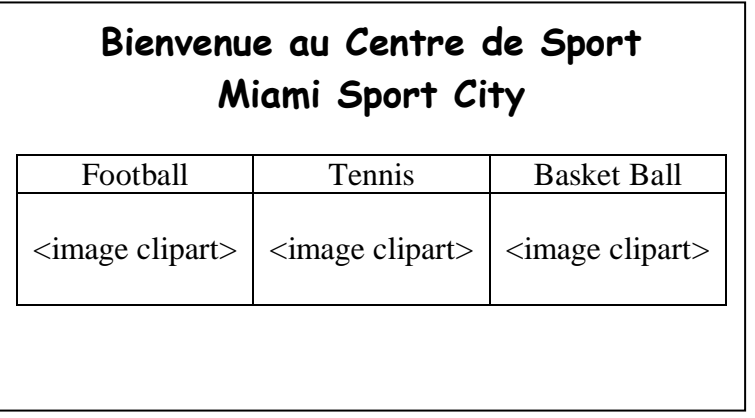

**Information.htm** : contient le texte suivant : (2pts)

## Club Miami Center *Présentation* Fondé en 2009, Miami Sports Et Loisirs est un centre sportif, situé à Bouhajla. Adresse : Route kairouan km2, 3002 Bouhajla  $\triangleright$  Tel : +216 53 413 053

- E-Mail: [contact@miami-sport.com](mailto:contact@miami-sport.com)
- **Animation.htm** : cette page contenant le texte défilant : (1pts)

## " **Miami Sport City**"

- **Inscription.htm** : contient le formulaire « F » suivant : (10pts)
	- $\checkmark$  Le clique sur le bouton envoyer permet d'appeler une fonction JavaScript verif()

(située dans un fichier « cont.js ») qui permet de vérifier les informations suivantes :

- $\checkmark$  Le « Nom et prénom » doit être non vide et commence par une lettre majuscule
- $\checkmark$  Le « Téléphone » un nombre de 8 chiffres et ne commence pas par « 0 »
- $\checkmark$  Le « E-Mail » doit être non vide et contenir le caractère «  $@$  »

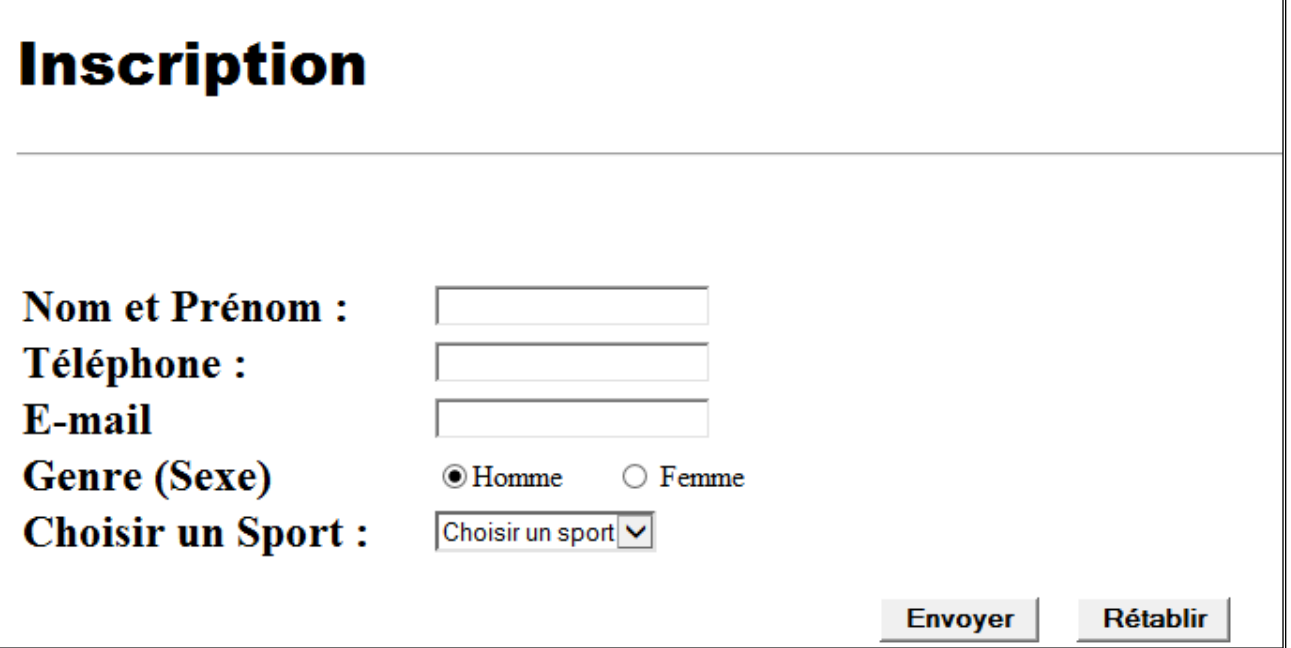

- $\checkmark$  Un bouton envoyer permettant d'ouvrir une page contenant le texte « Merci pour votre inscription » lorsque les informations sont valides et un bouton rétablir permettant de vider les objets du formulaire.
- 3) Créer une page web et l'enregistrer sous le nom "**Menu.htm**" contenant 3 bouton chacun d'eux est un lien hypertexte vers la page correspondante et qui s'ouvre dans le cadre principal. (0,75 pts)
- 4) Créer une page Web "I**ndex.htm**" formée par le jeu de cadres suivant : (3 pts)

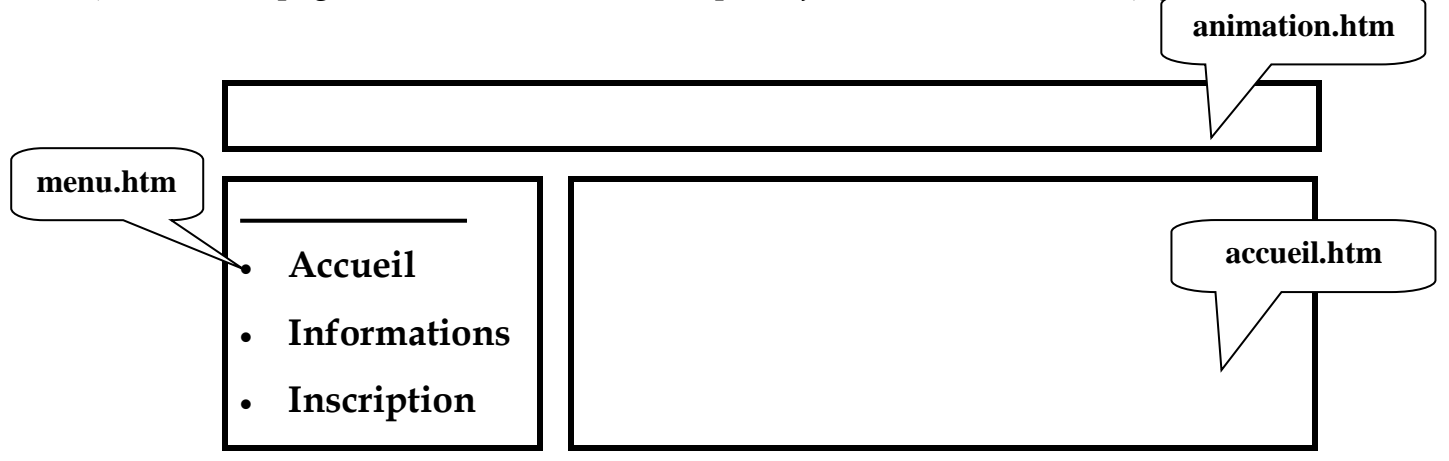

**N.B** : le style d'écriture, les couleurs de textes et les fonds des pages sont laissés au libre choix de l'élève.